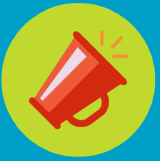

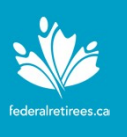

## New members must first create an account that will allow them to manage their communication preferences, update their profile, download a complimentary digital copy of Sage Magazine, access the You and Your Survivors document and much more. 1. Go to www.federalretirees.ca and click Login at the top right-hand complimentary digital copy of Sage Magazine, access the You and Your Survivors document and much more.<br>To create a member account:<br>To create a member ac Create your account

To create a member account:

- to be redirected to the login page.
- 
- 2. Click the **create a member account** link to the left of the Log in box.<br>
3. Enter your member iD number in the **Membership Number field** and click<br>
the **Set up my login** button to receive a one-time login link email to **Create a member account (a)**<br>
New members must first create an account that will allow them to manage<br>
their communication preferences, update their profile, download a<br>
complimentary digital copy of Sage Magazine, access **Create a member account**<br> **Solution**<br> **Solution**<br> **Solution**<br> **Solution**<br> **Solution**<br> **Solution**<br> **Solution**<br> **Solution**<br> **Solution**<br> **Solution**<br> **Solution**<br> **Solution**<br> **Solution**<br> **Solution**<br> **Solution**<br> **Solution**<br> **So** the Set up my login button to receive a one-time login link email to the email address associated with your membership ID. If there is no valid email address associated with your membership, please contact Client Services (contact info below). Your membership ID number must be 8 digits long. If it is less than 8 digits, please add preceding zeros before your membership number so that it becomes 8 digits long. For example, if your membership number is 12345, you should enter 00012345 in the Membership Number field.

Note: The link you receive can only be clicked once and is only valid for 24 hours from the time of receipt. If you don't see an email from Federal Retirees, check your junk email folder.

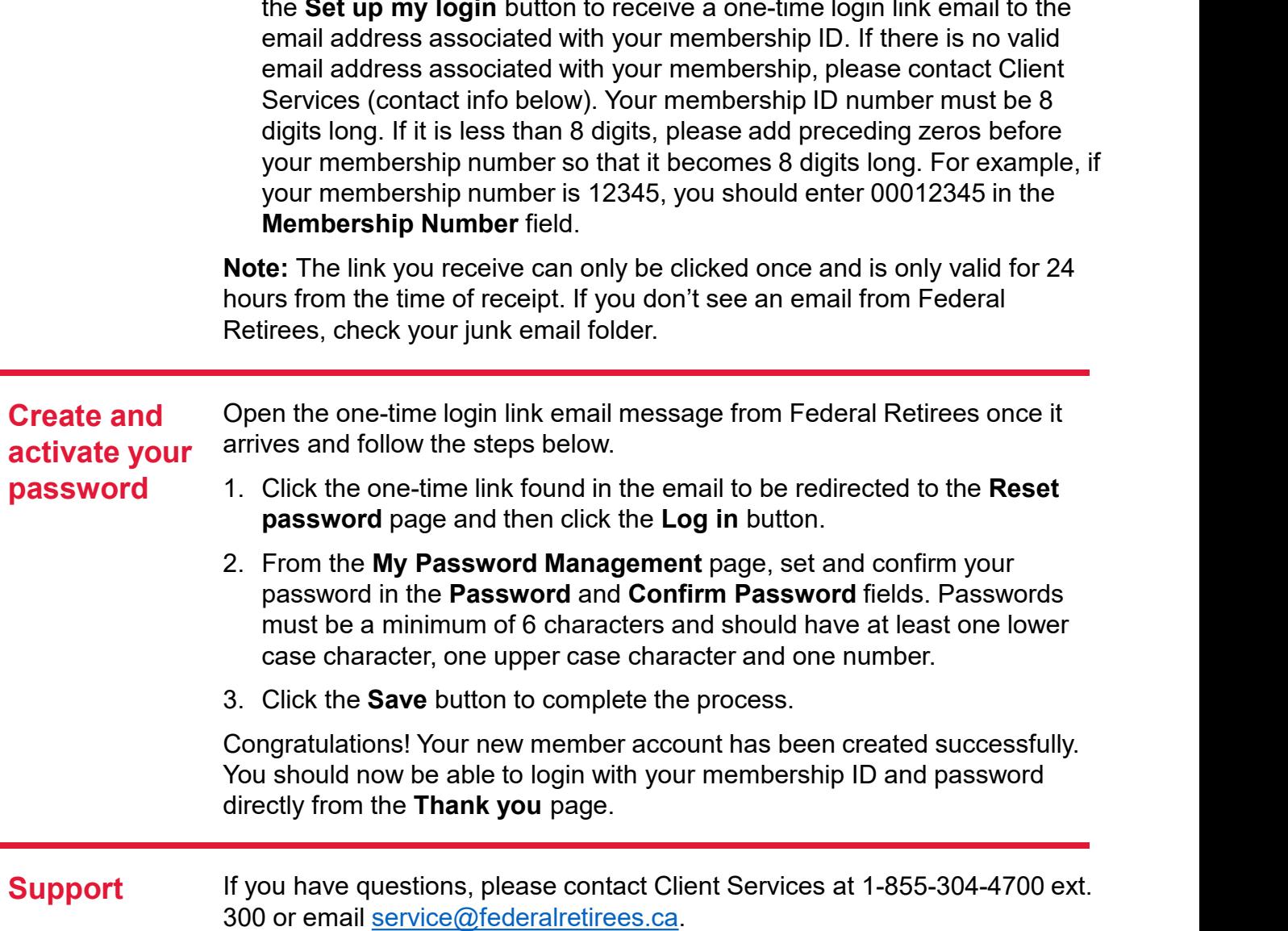

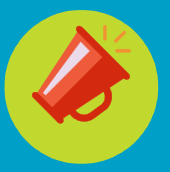

## Access your member account Reset your password

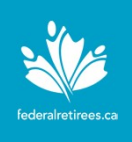

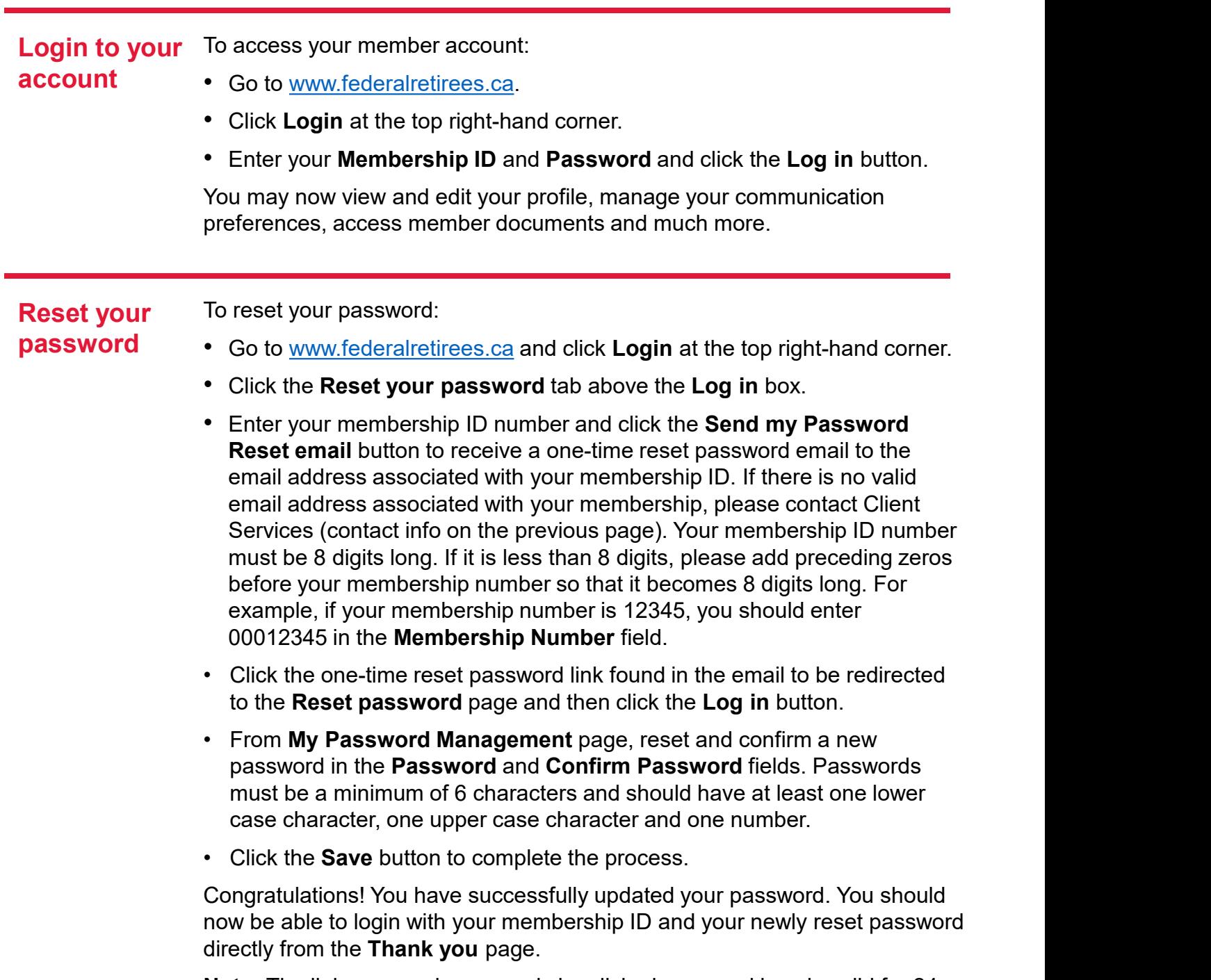

Congratulations! You have successfully updated your password. You should now be able to login with your membership ID and your newly reset password directly from the Thank you page.

Note: The link you receive can only be clicked once and is only valid for 24 hours from the time of receipt. If you don't see an email from Federal Retirees, check your junk email folder.